SL Interactive Pty Ltd 1/22 Buchanan Road Brooklyn, Victoria, 3012 Australia ABN: 85 113 572 277

## SL Interactive SMS HTTP API v3.1

Standard Rate SMS Messages (Bulk SMS) can be sent via the SL Interactive gateway using 2 methods:

- 1. HTTP GET to send small quantities of messages;
- 2. Destination list in CSV format sent via the HTTP POST method, suitable for sending to large numbers of recipients;

Messenger

## **1. HTTP GET**

## **CONNECTIVITY URL**

- 1) [http://www.slinteractive.com.au/api/send\\_sms.php](http://www.slinteractive.com.au/api/send_sms.php) (primary)
- 2) [http://smsmessenger.online/api/send\\_sms.php](http://smsmessenger.online/api/send_sms.php) (secondary)

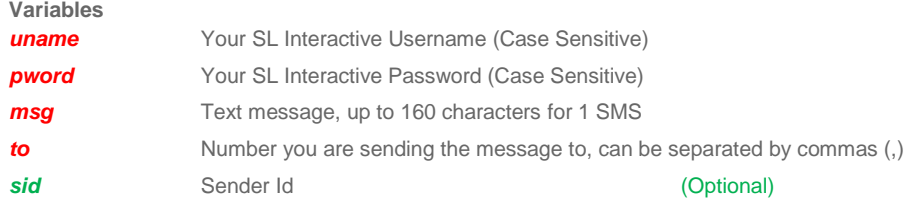

## **SAMPLE URL**

[http://www.slinteractive.com.au/api/send\\_sms.php?uname=MYUSER&pword=MYPASS&msg=This+is+my+sa](http://www.slinteractive.com.au/api/send_sms.php?uname=MYUSER&pword=MYPASS&msg=This+is+my+sample+message&to=61433188903) [mple+message&to=61433188903](http://www.slinteractive.com.au/api/send_sms.php?uname=MYUSER&pword=MYPASS&msg=This+is+my+sample+message&to=61433188903)

A text message will be sent to *0408038335* with the text: *"This is my sample message".* It will originate from the system default number 0447100265 as the Sender ID (sid) was not specified.

[http://www.slinteractive.com.au/api/send\\_sms.php?uname=MYUSER&pword=MYPASS&msg=This+is+my+sa](http://www.slinteractive.com.au/api/send_sms.php?uname=MYUSER&pword=MYPASS&msg=This+is+my+sample+message&to=61433188903&sid=MyCompany) [mple+message&to=61433188903&sid=MyCompany](http://www.slinteractive.com.au/api/send_sms.php?uname=MYUSER&pword=MYPASS&msg=This+is+my+sample+message&to=61433188903&sid=MyCompany)

The above post will send the same message, but this time it will show "MyCompany" as the sender of the message.

## **SMS HTTP API V.3.1**

<u> Tarta da Barangan San Barangan Barangan Sara</u>

Updated: January 2019

Office: 03 9016 0442 [support@slinteractive.com.au](mailto:support@slinteractive.com.au)

1/22 Buchanan Road Brooklyn, Victoria, 3012 ABN: 85 113 572 277

a da kasar Tanzania.<br>Tanzania

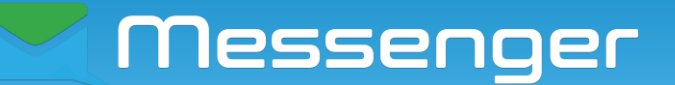

### **RESPONSES**

When messages have been sent successfully the system will print the message: Complete:1 - meaning that a messages has been successfully received by SL Interactive backend servers..

If you are sending multiple messages, as in the example below, the system will print "Complete:2", as it has successfully sent two messages.

[http://www.slinteractive.com.au/api/send\\_sms.php?uname=MYUSER&pword=MYPASS&msg=This+is+](http://www.slinteractive.com.au/api/send_sms.php?uname=MYUSER&pword=MYPASS&msg=This+is+my+sample+message&to=61408038335,61433188903) [my+sample+message&to=61408038335,61433188903](http://www.slinteractive.com.au/api/send_sms.php?uname=MYUSER&pword=MYPASS&msg=This+is+my+sample+message&to=61408038335,61433188903)

## **SERVER ERROR MESSAGES**

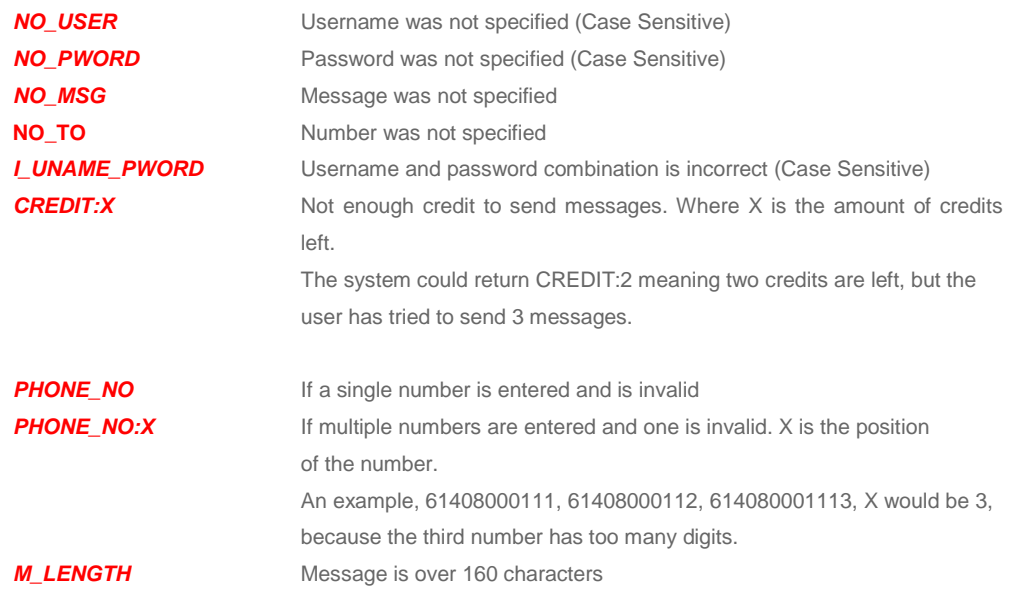

If any error message is printed then no messages have been received and sent. The only time messages have been received by the backend servers is when a *complete* is returned. Please also note the *complete* is not a response from the mobile operator, it is an acknowledgment from SL Interactive servers that the messages have been received ok.

## **NOTE ABOUT TEXT MESSAGE LENGTH:**

When an SMS message character length exceeds the limit of a single SMS (160 characters, including spaces), the message will be sent as a Long SMS, but stitched together upon arriving to the handset. Long SMS uses control characters to join the message into one, readable concatenated message.

If you are sending Long SMS messages, we recommend reserving 7 characters for the joining operation for each 160 character block. This means the maximum length of message that can be contained in 2 concatenated components is 153\*2 = 306 characters.

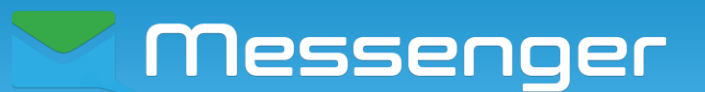

## **2. HTTP POST / CSV File Upload**

This method uses a destination list in CSV format, and is suitable for sending to large numbers of recipients.

## **CONNECTIVITY URL**

- 1) [http://www.slinteractive.com.au/api/send\\_csv.php](http://www.slinteractive.com.au/api/send_csv.php) (primary)
- 2) [http://smsmessenger.online/api/send\\_csv.php](http://smsmessenger.online/api/send_csv.php) (secondary)

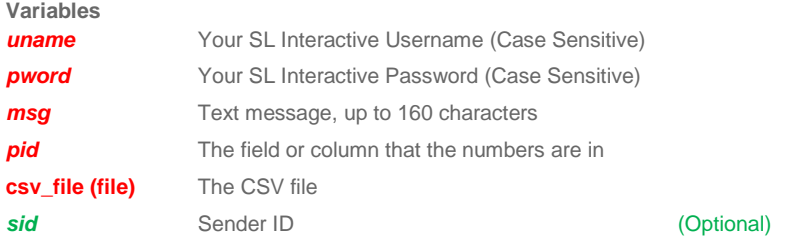

The HTTP POST CSV upload works in the same fashion as the standard SMS API. If the messages have been successfully received, the system will return "COMPLETER:X" where X is the number of messages. In addition to standard error messages, there a few extra error messages when using a CSV Post:

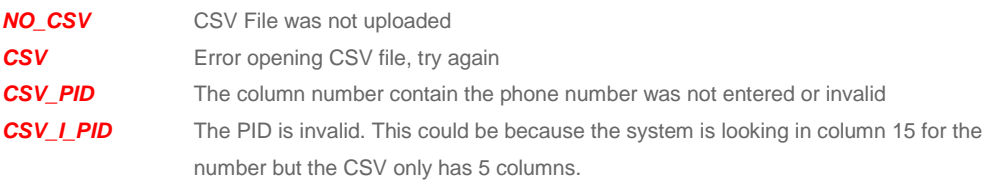

NOTE: SL Interactive systems are based on php (5.0)

SL Interactive Pty Ltd 1/22 Buchanan Road ABN: 85 113 572 277

# Messenger

#### **SAMPLE FORM**

The following sample form uses values that are stored in columns in an external file. It is very useful when you would like to send out customised messages to a number of recipients in your file. The form replaces {**x**} (where x is a number) with a corresponding value from a matching column in a CSV file.

For example, let's assume we have a CSV file called Customers (Customers.csv)

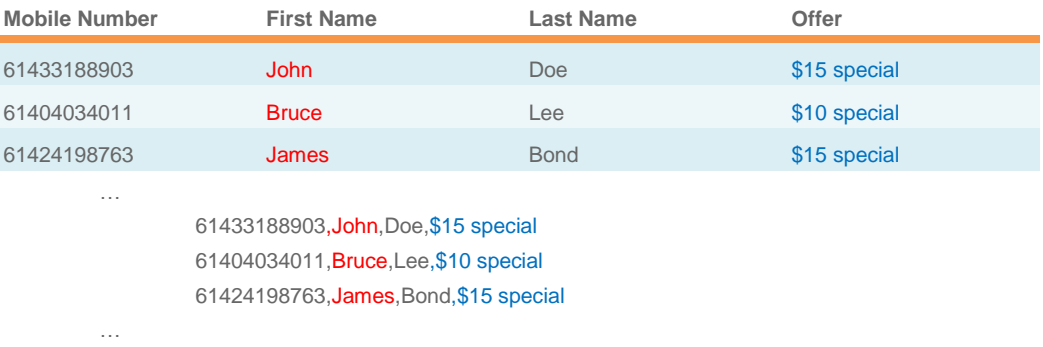

Let's also assume that we would like to send out the following message to our customers: *"Hello {2}, Please come by for a complementary drink with a purchase of any {4} from our menu. Mention SMS offer when placing your order"* 

Given the format of the above file our messages would become:

*Hello John, Please come by for a complementary drink with a purchase of any \$15 special from our menu. Mention SMS offer when placing your order*

*Hello Bruce, Please come by for a complementary drink with a purchase of any \$10 special from our menu. Mention SMS offer when placing your order*

*Hello James, Please come by for a complementary drink with a purchase of any \$15 special from our menu. Mention SMS offer when placing your order*

<form action="http://www.slinteractive.com.au/api/send\_csv.php" method="post" enctype="multipart/formdata">

- <input type="hidden" name="uname" value="Dz5SXfE1" />
- <input type="hidden" name="pword" value="Dz5SXfe1" />
- <input type="hidden" name="msg" value="*Hello {2}, Please come by for a complementary drink with a purchase of any {4} from our menu. Mention SMS offer when placing your order*" />
	- <input type="hidden" name="sid" value="Micks Cafe" />
	- <input type="hidden" name="pid" value="1" />
	- <input type="file" name="csv\_file" />
	- <input type="submit" name="submit" value="Upload!" />

### </form>

NOTE: If you want to send international SMS you need to use international formatting with country code and number with no spaces or leading zeroes, e.g. 61433188903

1/22 Buchanan Road ABN: 85 113 572 277

e de la década de la década de la década de la década de la década de la década de la década de la década de l<br>La década de la década de la década de la década de la década de la década de la década de la década de la déc

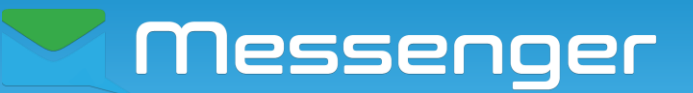

## **DEMO URL WITH UNIQUE ORDERID RESPONSE**

The demo URL below can be used to test the gateway responses without sending any actual messages.

## **DEMO CONNECTIVITY URL**

[http://www.slinteractive.com.au/demo\\_api/send\\_sms\\_orderid.php](http://www.slinteractive.com.au/api/send_sms.php)

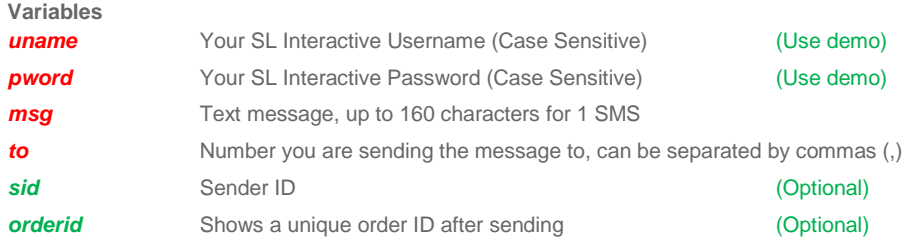

## **EXAMPLE URL**

[http://www.slinteractive.com.au/demo\\_api/send\\_sms\\_orderid.php?uname=demo&pword=demo&msg=This+is+](http://www.slinteractive.com.au/demo_api/send_sms_orderid.php?uname=demo&pword=demo&msg=This+is+my+sample+message&to=61433188903&orderid=1) [my+sample+message&to=61433188903&orderid=1](http://www.slinteractive.com.au/demo_api/send_sms_orderid.php?uname=demo&pword=demo&msg=This+is+my+sample+message&to=61433188903&orderid=1)

A text message will demo a send to *61433188903* with the text: *"This is my sample message".* It will originate from the system default number 0447100265 as the Sender ID (sid) was not specified.

[http://www.slinteractive.com.au/demo\\_api/send\\_sms\\_orderid.php?uname=demo&pword=demo&msg=This+is+](http://www.slinteractive.com.au/demo_api/send_sms_orderid.php?uname=demo&pword=demo&msg=This+is+my+sample+message&to=61433188903&sid=MyCompany&orderid=1) [my+sample+message&to=61433188903&sid=MyCompany&orderid=1](http://www.slinteractive.com.au/demo_api/send_sms_orderid.php?uname=demo&pword=demo&msg=This+is+my+sample+message&to=61433188903&sid=MyCompany&orderid=1)

The above post will demo the same message, but this time it will show "MyCompany" as the sender of the message.

## **RESPONSES WITH UNIQUE ORDERID**

When messages have been sent to the demo URL successfully, the system will print the message: COMPLETE:X where X is the number of messages sent and is always in the range of 1 to 100 ( $0 < X < 101$ ). MOBILENUMBER - ORDER ID:XXXXXXXXXXXXXXXXXXX;

Case: 1 destination number and 1 message (under 160 characters): COMPLETE:1; 61433188903 - ORDER ID: 614331889033243332;

Case: 2 destination numbers and 1 long message (between 160 and 306 characters): COMPLETE:2; 61433188903 - ORDER ID: 614331889033243334; 61404034011 - ORDER ID: 614331889033243335;

(In the demo API the orderID is randomly generated to mimic an actual response from the carriers)

Office: 03 9016 0442 [support@slinteractive.com.au](mailto:support@slinteractive.com.au)